## **Углубленная диспансеризация I этап.**

## **Формирование реестров**.

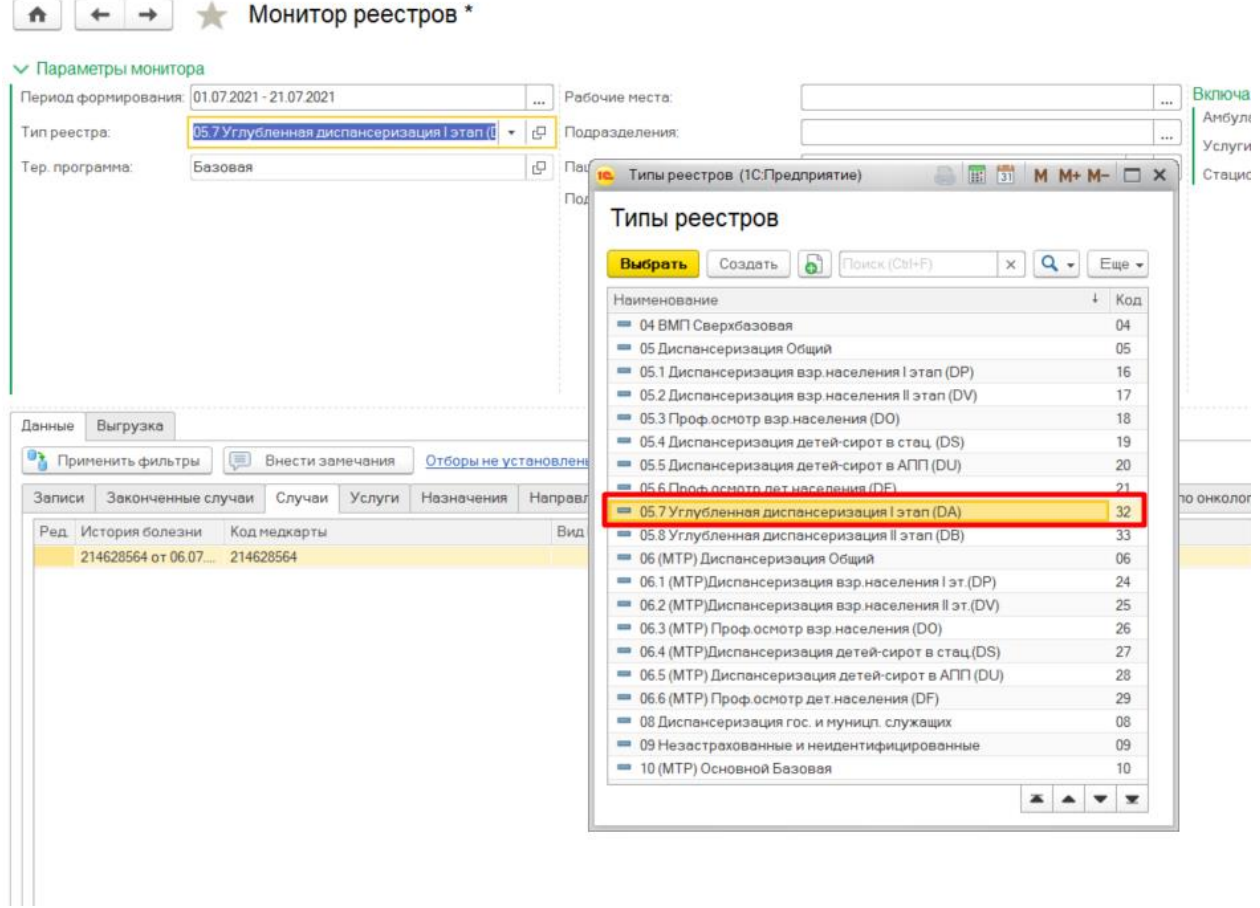

В Монитор реестров выбрать тип диспансеризации «Углубленная диспансеризация (DA)»

Нажать кнопку «Применить фильтр». Отобразятся данные случаев по углубленной диспансеризации I этапа.

Перейти на вкладку «Случаи» и в колонку «Комментарий к случаю» помимо кода особого случая «4» добавить через запятую, коды услуг 1.1.3.186 или 1.1.3.186,1.1.3.187. Для этого кликнуть правой кнопкой мыши по коду особого случая и в списке выбрать «Заполнить новым значением всю таблицу».

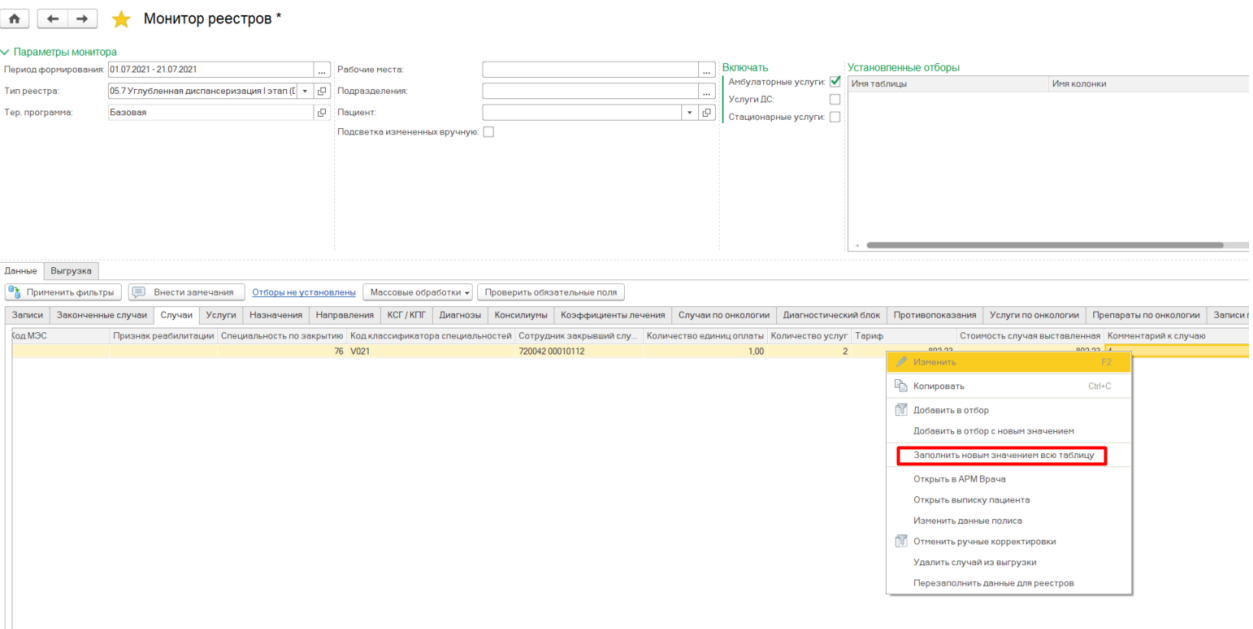

В открывшейся форме через запятую без пробелов заполнить данные код особого случая «4», код услуг I этапа 1.1.3.186 и если оказана 1.1.3.187. Нажать кнопку «ОК».

## Перейти на вкладку

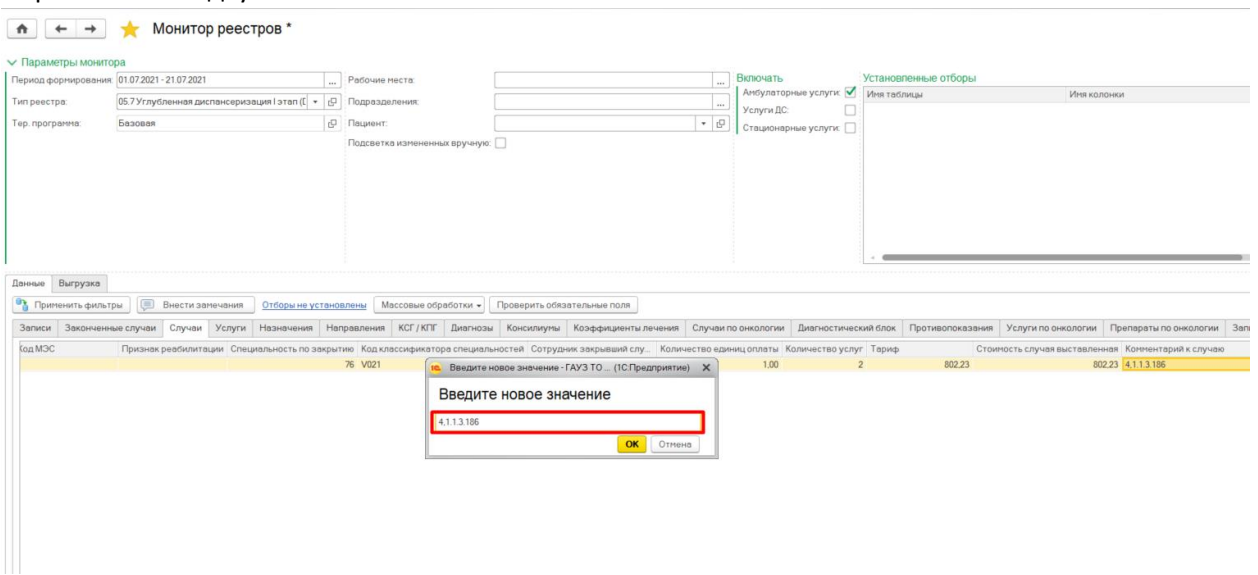

Колонка таблицы заполнится новым значением.

Перейти на вкладку «Выгрузка» и сформировать файл реестра.